## **INSTRUCCIONES PARA PARTICIPAR CON LA APP**

Descargar de la App Store o Google Play la aplicación

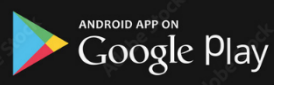

**AYUNTAMIENTO SALINAS**  $\bullet$  **App Store** 

PIDE TU NÚMERO **CÓDIGO PRIVADO (NÚMERO PEGATINA)** EN CUALQUIER ESTABLECIMIENTO PARTICIPANTE

1092 PULSA EN LA COPA Y DESPUÉS EN ME GUSTA

REGÍSTRATE CON TUS DATOS Y EL CÓDIGO PRIVADO (NÚMERO DE LA PEGATINA) Y DESPUÉS INICIA SESIÓN

**PARA HACER** *MACH* **A PERSONA QUE TE GUSTE**

EN MENÚ ME GUSTA PULSAR EL E INTRODUCIR EL NÚMERO DE LA PEGATINA DE LA PERSONA QUE TE GUSTA

## **PARA VOTAR LA TAPA**

EN MENÚ , SELECCIONAR **VOTACIÓN TAPAS SALINAS,** ELEGIR LA TAPA Y VALORARLA **DE 1 A 5 ESTRELLAS**

**PARA COMPLETAR LA RUTA Y PARTICIPAR EN LOS SORTEOS**

 $\overline{a}$ EN MENU  $\, {\bf I} \,$ , SELECCIONAR $\,$   ${\bf C}$  H E  ${\bf C}$  K I N ELEGIR EL LOCAL EN EL QUE TE ENCUENTRES Y ESCANEAR EL CÓDIGO **QR** DEL LOCAL

**RECUERDA**

**SI QUIERES QUE TE VOTEN, TE ENVÍEN UN MACH Y HACER PAREJA CON OTRAS PERSONAS PARA PARTICIPAR EN LOS SORTEOS, DEBES LLEVAR LA PEGATINA CON TÚ NÚMERO EN LUGAR VISIBLE**

**NO OLVIDES VOTAR CADA UNA DE LAS TAPAS Y ESCANEAR EL CÓDIGO QR DEL ESTABLECIMIENTO PARA COMPLETAR TODA LA RUTA Y PARTICIPAR EN LOS SORTEOS**

**Mas información en [www.salinas.es](http://www.salinas.es/) en p @ O y en la sección de NOTICIAS de la APP AYUNTAMIENTO SALINAS**